# ءالمعل تاسايسلا ةعومجم نييعت ىلع LDAP نومدختسي نيذلا AnyConnect ثبلاو لابقتسالا تاياهن نيوكت لاثم IOS Cisco نم ةيسيئرلا Ī

### المحتويات

المقدمة المتطلبات الأساسية المتطلبات المكونات المستخدمة معلومات أساسية التكوين الرسم التخطيطي للشبكة كافيتس التحقق من الصحة استكشاف الأخطاء وإصلاحها

#### المقدمة

يوضح هذا المستند كيفية تكوين خرائط سمات البروتوكول الخفيف للوصول إلى الدليل (LDAP (لتعيين سياسة VPN الصحيحة تلقائيا إلى مستخدم استنادا إلى بيانات الاعتماد الخاصة به.

م**لاحظة**: يتم تعقب دعم مصادقة LDAP لمستخدمي طبقة مآخذ التوصيل الآمنة VPN (SSL VPN) الذين يقومون بالاتصال بوحدة الاستقبال والبث من IOS Cisco ®بواسطة معرف تصحيح الأخطاء من Cisco [20940CSCuj.](https://tools.cisco.com/bugsearch/bug/CSCuj20940) إلى أن تتم إضافة الدعم رسميا، فإن دعم LDAP هو أفضل جهد.

### المتطلبات الأساسية

#### المتطلبات

توصي Cisco بأن تكون لديك معرفة بالمواضيع التالية:

- Cisco IOS على SSL VPN ●
- Cisco IOS على LDAP مصادقة●
	- خدمات الدليل

#### المكونات المستخدمة

تستند المعلومات الواردة في هذا المستند إلى إصدارات البرامج والمكونات المادية التالية:

- Cisco 881-SEC-K9 ●
- برنامج Cisco IOS، برنامج C880DATA-universalk9-M)، الإصدار 15.1(4)M، برنامج الإصدار (FC1)

تم إنشاء المعلومات الواردة في هذا المستند من الأجهزة الموجودة في بيئة معملية خاصة. بدأت جميع الأجهزة المُستخدمة في هذا المستند بتكوين ممسوح (افتراضي). إذا كانت شبكتك مباشرة، فتأكد من فهمك للتأثير المحتمل لأي أمر.

## معلومات أساسية

LDAP هو بروتوكول تطبيق مفتوح ومحايد من حيث المورد ومعياري في الصناعة للوصول إلى خدمات معلومات الدليل الموزعة وصيانتها عبر شبكة بروتوكول الإنترنت (IP(. تؤدي خدمات الدليل دورا هاما في تطوير تطبيقات الإنترانت والإنترنت لأنها تتيح تبادل المعلومات عن المستخدمين، والأنظمة، والشبكات، والخدمات، والتطبيقات عبر الشبكة.

يريد المسؤولون بشكل متكرر تزويد مستخدمي VPN بأذونات وصول مختلفة أو محتوى WebVPN. ويمكن إكمال هذا الأمر بتكوين نهج VPN مختلفة على خادم الشبكة الخاصة الظاهرية (VPN (وتعيين مجموعات السياسات هذه لكل مستخدم وفقا لبيانات الاعتماد الخاصة به. وفي حين يمكن إكمال ذلك يدويا، إلا أنه من الأكثر فعالية أتمتة العملية بواسطة "خدمات الدليل". لاستخدام LDAP لتعيين سياسة مجموعة لمستخدم، يلزمك تكوين خريطة تقوم بتعيين سمة LDAP مثل سمة "memberOf "ل AD (Directory Active (لسمة يتم فهمها بواسطة وحدة الاستقبال والبث الخاصة بالشبكة الخاصة الظاهرية (VPN(.

في جهاز الأمان القابل للتكيف (ASA)، يتم تحقيق ذلك بشكل منتظم من خلال تعيين سياسات مجموعات مختلفة لمستخدمين مختلفين مع خريطة سمة LDAP كما هو موضح في [مثال تكوين إستخدام ASA لخرائط سمات LDAP](/content/en/us/support/docs/security/asa-5500-x-series-next-generation-firewalls/91831-mappingsvctovpn.html).

على برنامج IOS Cisco، يمكن تحقيق نفس الشيء مع تكوين مجموعات السياسات المختلفة ضمن سياق WebVPN واستخدام خرائط سمات LDAP لتحديد مجموعة النهج التي سيتم تعيين المستخدم لها. في نهايات عنوان IOS Cisco، يتم تعيين سمة "AD" memberOf على مجموعة مسبب السمة المصادقة والتفويض والمحاسبة (AAA(. لمزيد من التفاصيل حول تعيينات السمات الافتراضية، راجع [LDAP على أجهزة IOS باستخدام مثال تكوين](/content/en/us/support/docs/ip/lightweight-directory-access-protocol-ldap/113689-ldap-on-ios-00.html) [خرائط السمات الديناميكية](/content/en/us/support/docs/ip/lightweight-directory-access-protocol-ldap/113689-ldap-on-ios-00.html). ومع ذلك بالنسبة لشبكة VPN الخاصة ب SSL، هناك تعيينان ذوي صلة لسمة AAA:

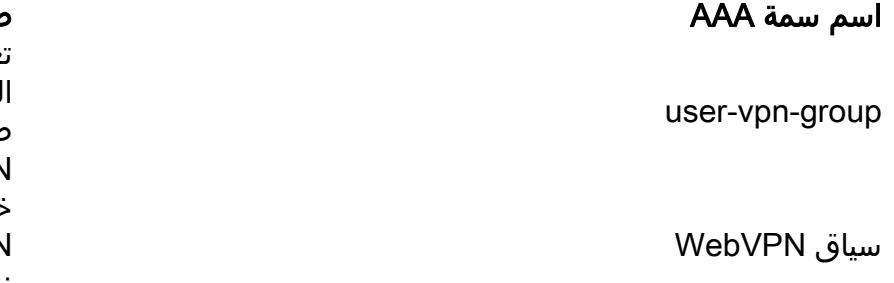

اسم سمة AAA صلة VPN SSL

تعيين إلى مجموعة النهج المعرفة ضمن سياق **WebVPN** خرائط لسياق WebVPN الفعلي نفسه

لذلك يحتاج تعيين سمة LDAP إلى تعيين سمة LDAP ذات الصلة إلى إحدى سمتي AAA هاتين.

### التكوين

ملاحظة: أستخدم [أداة بحث الأوامر](//tools.cisco.com/Support/CLILookup/cltSearchAction.do) (للعملاء [المسجلين](//tools.cisco.com/RPF/register/register.do) فقط) للحصول على مزيد من المعلومات حول الأوامر المستخدمة في هذا القسم.

#### الرسم التخطيطي للشبكة

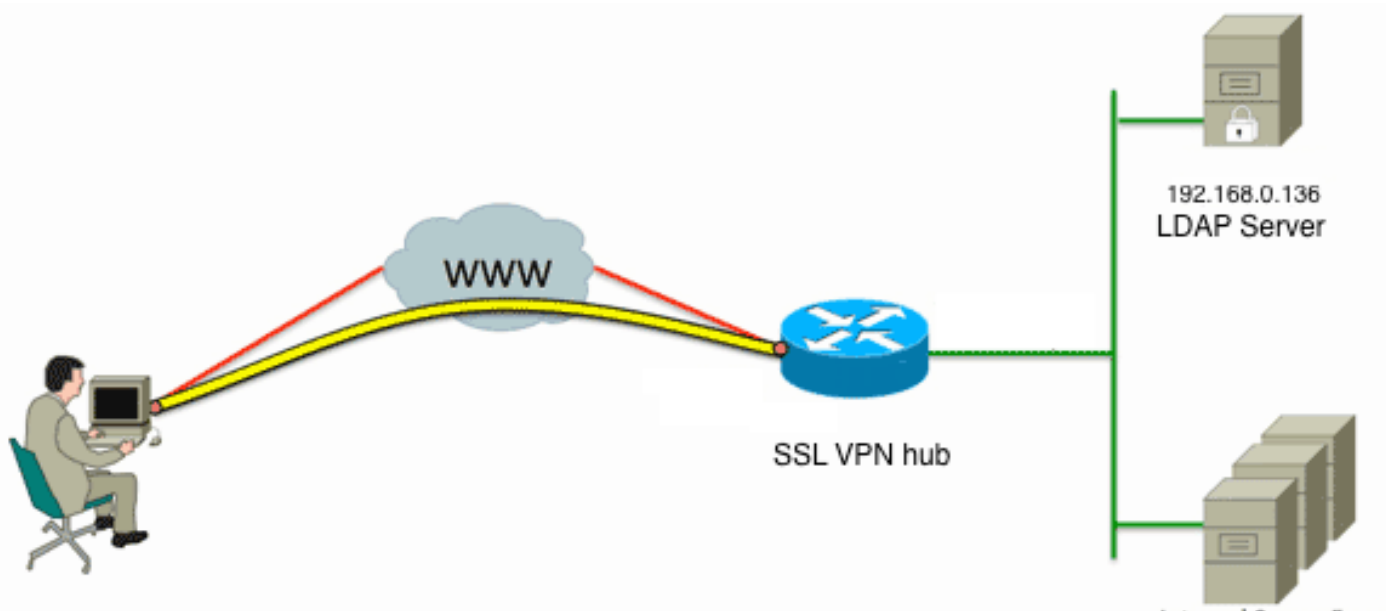

**Internal Server Farm** 

يستخدم هذا التكوين مخطط سمة LDAP لتعيين سمة memberOf "LDAP "إلى سمة group-vpn-user AAA.

#### قم بتكوين أسلوب المصادقة ومجموعة خوادم AAA. .1

```
aaa new-model
                                                                                            !
                                                                                            !
                                                                    aaa group server ldap AD
                                                                                 server DC1 
                                                                                            !
                                                      aaa authentication login default local
                                                          aaa authentication login vpn local
                                               aaa authentication login AD group ldap local
                                                        aaa authorization exec default local
                                                                       تكوين تعيين سمة LDAP.
.2
                                                                    ldap attribute-map ADMAP
                                                           map type memberOf user-vpn-group 
                                    قم بتكوين خادم LDAP الذي يشير إلى تعيين سمة LDAP السابق.
.3
                                                                              ldap server DC1
                                                                         ipv4 192.168.0.136 
                                                                        attribute map ADMAP
          ,bind authenticate root-dn CN=Cisco Systems,OU=Service Accounts,DC=chillsthrills 
                                                               <DC=local password 7 <removed
                                                          base-dn DC=chillsthrills,DC=local 
قم بتكوين الموجه ليعمل كخادم WebVPN. في هذا المثال، نظرا لأنه سيتم تعيين السمة "memberOf "على
.4السمة "group-vpn-user"، يتم تكوين سياق WebVPN واحد باستخدام مجموعات نهج متعددة تتضمن نهج
  "NOACCESS". مجموعة النهج هذه خاصة بالمستخدمين الذين ليس لديهم قيمة "memberOf "متطابقة.
                                      ip local pool vpnpool 192.168.200.200 192.168.200.250
                                                                                            !
                                                                    webvpn gateway gateway_1
                                                                               hostname vpn 
                                                          ip address 173.11.196.220 port 443 
                                                                      http-redirect port 80 
                                                   ssl trustpoint TP-self-signed-2564112419 
                                                                             logging enable
```
inservice

```
webvpn install svc flash:/webvpn/anyconnect-win-2.5.2019-k9.pkg sequence 1
                                                                            ! 
                              webvpn install csd flash:/webvpn/sdesktop.pkg
                                                                           ! 
                                                    webvpn context VPNACCESS
                                                      secondary-color white 
                                                        title-color #669999 
                                                            text-color black 
                                                ssl authenticate verify all 
                                                                           ! 
                                                      policy group NOACCESS
  .banner "Access denied per user group restrictions in Active Directory 
   ".Please contact your system administrator or manager to request access
                                                               hide-url-bar 
                                                           timeout idle 60 
                                                         timeout session 1 
                                                                           ! 
                                                                           ! 
                policy group CN=T,OU=MyBusiness,DC=chillsthrills,DC=local
                                                     functions svc-enabled 
                                           "banner "special access-granted 
                                                "svc address-pool "vpnpool 
                                            "svc default-domain "cisco.com 
                                                 svc keep-client-installed 
                                               svc rekey method new-tunnel 
                                                 "svc split dns "cisco.com 
                             svc split include 192.168.0.0 255.255.255.0 
                              svc split include 10.10.10.0 255.255.255.0 
                            svc split include 172.16.254.0 255.255.255.0 
                                     svc dns-server primary 192.168.0.136 
                                              default-group-policy NOACCESS
                                                 aaa authentication list AD
                                                          gateway gateway_1 
                                                                   inservice 
                                                                             !
                                                                          end
```
#### كافيتس

- إذا كان المستخدم عبارة عن مجموعات متعددة "memberOf"، فسيتم إستخدام القيمة الأولى "memberOf" .1 بواسطة الموجه.
- 2. الغريب في هذا التكوين هو ان اسم مجموعة السياسات يجب ان يكون مطابقا تماما للسلسلة **الكاملة** التي تم دفعها بواسطة خادم LDAP ل "value memberOf". عادة ما يستخدم المسؤولون أسماء أقصر وأكثر صلة بمجموعة السياسات، مثل VPNaccess، ولكن بغض النظر عن قضية التجميل، يمكن أن يؤدي ذلك إلى مشكلة أكبر. ليس من غير الشائع أن تكون سلسلة السمة "memberOf "أكبر بكثير مما تم إستخدامه في هذا المثال. على سبيل المثال، تأمل في رسالة تصحيح الأخطاء هذه:

:Aug 23 08:26:57.235 PCTime: %SSLVPN-6-INVALID\_RADIUS\_CONFIGURATION :004090 ,Radius configured group policy "CN=VPNACCESS,OU=SecurityGroups,OU=MyBusiness DC=chillsthrills,DC=local" does not exist

وهو يظهر بوضوح ان السلسلة المتلقاة من AD هي:

"CN=**VPNACCESS**,OU=SecurityGroups,OU=MyBusiness,DC=chillsthrills,DC=local"

ومع ذلك، نظرا لعدم وجود مجموعة نهج محددة من هذا القبيل، إذا حاول المسؤول تكوين نهج المجموعة هذا، فإنه يؤدي إلى حدوث خطأ لأن Cisco IOS لديه حد على عدد الأحرف في اسم مجموعة النهج: HOURTR1(config-webvpn-context)#webvpn context VPNACCESS

> ,HOURTR1(config-webvpn-context)# policy group "CN=VPNACCESS,OU=Security Groups "OU=MyBusiness,DC=chillsthrills,DC=local

Error: group policy name cannot exceed 63 characters

وفي مثل هذه المواقف هناك حلان محتملان:

أستخدم سمة LDAP مختلفة، مثل "department".ضع في الاعتبار تعيين سمة LDAP هذا: .1 ldap attribute-map ADMAP map type department user-vpn-group في هذه الحالة، يمكن تعيين قيمة سمة القسم لمستخدم على قيمة مثل VPNaccess وتكوين WebVPN أبسط قليلا: webvpn context VPNACCESS secondary-color white title-color #669999 text-color black ssl authenticate verify all ! policy group NOACCESS .banner "Access denied per user group restrictions in Active Directory ".Please contact your system administrator or manager to request access ! policy group **VPNACCESS** functions svc-enabled "banner "access-granted "svc address-pool "vpnpool "svc default-domain "cisco.com svc keep-client-installed svc rekey method new-tunnel "svc split dns "cisco.com svc split include 192.168.0.0 255.255.255.0 svc split include 10.10.10.0 255.255.255.0 svc split include 172.16.254.0 255.255.255.0 svc dns-server primary 192.168.0.136 default-group-policy NOACCESS aaa authentication list AD gateway gateway\_1 inservice ! end 2. استخدم الكلمة الأساسية DN إلى سلسلة في تعيين سمة LDAP.إذا كان الحل السابق غير مناسب، فيمكن حينئذ للمسؤول إستخدام الكلمة الأساسية dn-to-string في خريطة سمة LDAP لاستخراج قيمة الاسم المشترك (CN (فقط من السلسلة "memberOf". في هذا السيناريو، تكون خريطة سمة LDAP: ldap attribute-map ADMAP map type memberOf user-vpn-group format dn-to-string وسيكون تكوين WebVPN: webvpn context VPNACCESS secondary-color white title-color #669999 text-color black ssl authenticate verify all ! policy group NOACCESS .banner "Access denied per user group restrictions in Active Directory ".Please contact your system administrator or manager to request access ! policy group **VPNACCESS** functions svc-enabled "banner "access-granted "svc address-pool "vpnpool "svc default-domain "cisco.com svc keep-client-installed svc rekey method new-tunnel "svc split dns "cisco.com svc split include 192.168.0.0 255.255.255.0 svc split include 10.10.10.0 255.255.255.0 svc split include 172.16.254.0 255.255.255.0 svc dns-server primary 192.168.0.136

```
default-group-policy NOACCESS 
   aaa authentication list AD 
            gateway gateway_1 
                     inservice 
                               !
                             end
```
ملاحظة: بخلاف الموجود في ASAs حيث يمكنك إستخدام الأمر value map تحت خريطة سمة لمطابقة القيمة المستلمة من خادم LDAP إلى قيمة أخرى ذات قيمة محلية، لا تحتوي رؤوس IOS Cisco على هذا الخيار وبالتالي فإنها لا تكون مرنة. تم تصنيف معرف تصحيح الأخطاء من Cisco <u>CSCts31840</u> من أجل معالجة هذا الأمر.

### التحقق من الصحة

استخدم هذا القسم لتأكيد عمل التكوين بشكل صحيح.

[تدعم أداة مترجم الإخراج \(للعملاءا](https://www.cisco.com/cgi-bin/Support/OutputInterpreter/home.pl)[لمسجلين فقط\) بعض أوامر](//tools.cisco.com/RPF/register/register.do) show. استخدم "أداة مترجم الإخراج" لعرض تحليل لمُخرَج الأمر show.

- إظهار سمات ldap
- show Idap server all •

## استكشاف الأخطاء وإصلاحها

يوفر هذا القسم معلومات يمكنك إستخدامها لاستكشاف أخطاء التكوين وإصلاحها.

ملاحظة: ارجع إلى [معلومات مهمة حول أوامر التصحيح](/content/en/us/support/docs/dial-access/integrated-services-digital-networks-isdn-channel-associated-signaling-cas/10374-debug.html) قبل إستخدام أوامر debug.

لاستكشاف أخطاء تعيين سمة LDAP وإصلاحها، قم بتمكين عمليات تصحيح الأخطاء التالية:

- debug Idap all •
- حدث debug ldap ●
- تصحيح أخطاء مصادقة aaa) المصادقة والتفويض والمحاسبة)
	- debug aaa تخويل●

ةمجرتلا هذه لوح

ةي الآلال تاين تان تان تان ان الماساب دنت الأمانية عام الثانية التالية تم ملابات أولان أعيمته من معت $\cup$  معدد عامل من من ميدة تاريما $\cup$ والم ميدين في عيمرية أن على مي امك ققيقا الأفال المعان المعالم في الأقال في الأفاق التي توكير المالم الما Cisco يلخت .فرتحم مجرتم اهمدقي يتلا ةيفارتحالا ةمجرتلا عم لاحلا وه ىل| اًمئاد عوجرلاب يصوُتو تامجرتلl مذه ققد نع امتيلوئسم Systems ارامستناء انالانهاني إنهاني للسابلة طربة متوقيا.